## How to submit datasets using box

Reminder: At this point, you should have compressed your dataset into a single file. It can be done in ZIP, WinRAR or tar.Z.

- 1. When you first use it, you need to notify JOLT-CA QA <u>physicist</u> in email to acquire access to jolt-ca cloud folder. Soon you will receive a box invitation message. If you had obtained the access to JOLT-CA folder, you can skip step 1 and 2.
- 2. Click [Accept Invite] button as shown in Figure 1.

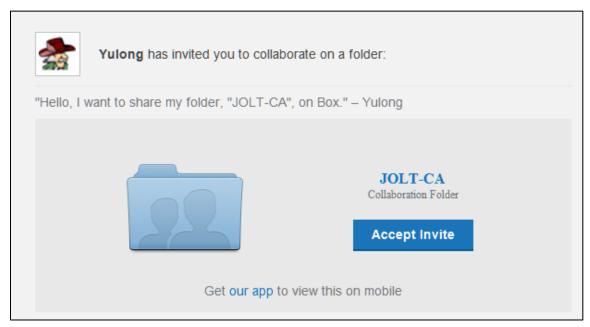

Figure 1

3. After login, load your files.

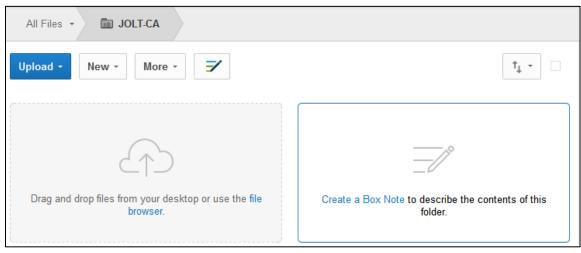

Figure 2

4. Within JOLT-CA (externally owned), create a folder for your institution where you upload all your datasets. Please be advised that we will not see anything that you created/uploaded outside JOLT-CA folder.

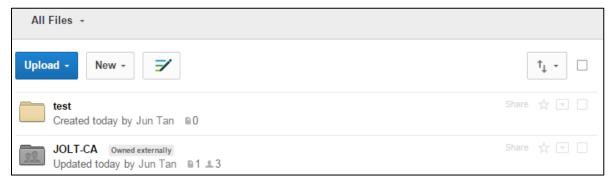

Figure 3

5. After uploading a file successfully, a success message is shown and your files will be shown in the shared folder "JOLT-CA".

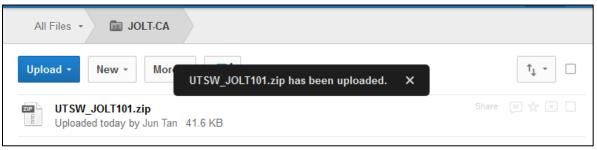

Figure 4

It is that simple!

Department of Radiation Oncology UT Southwestern Medical Center September 4, 2015